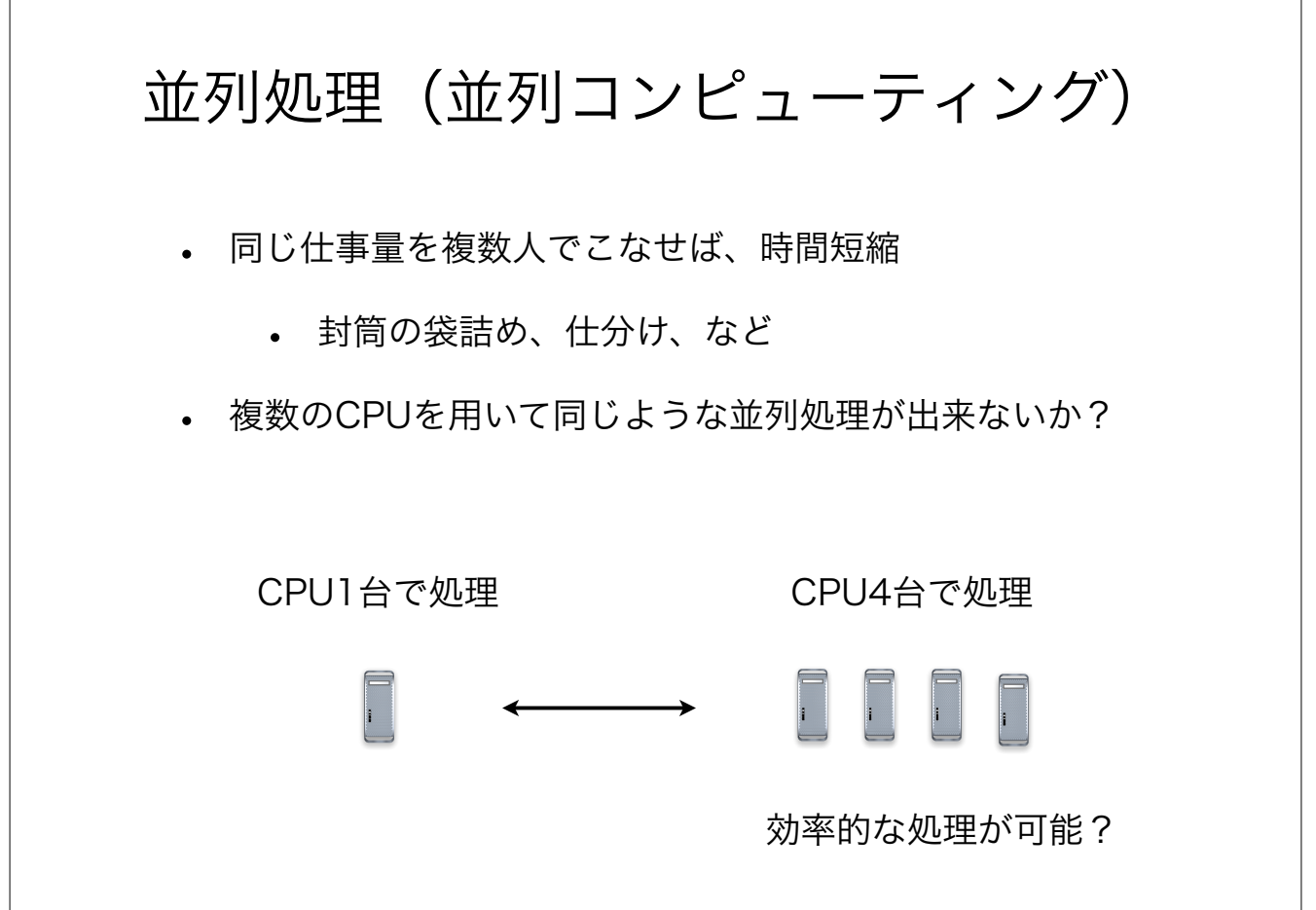

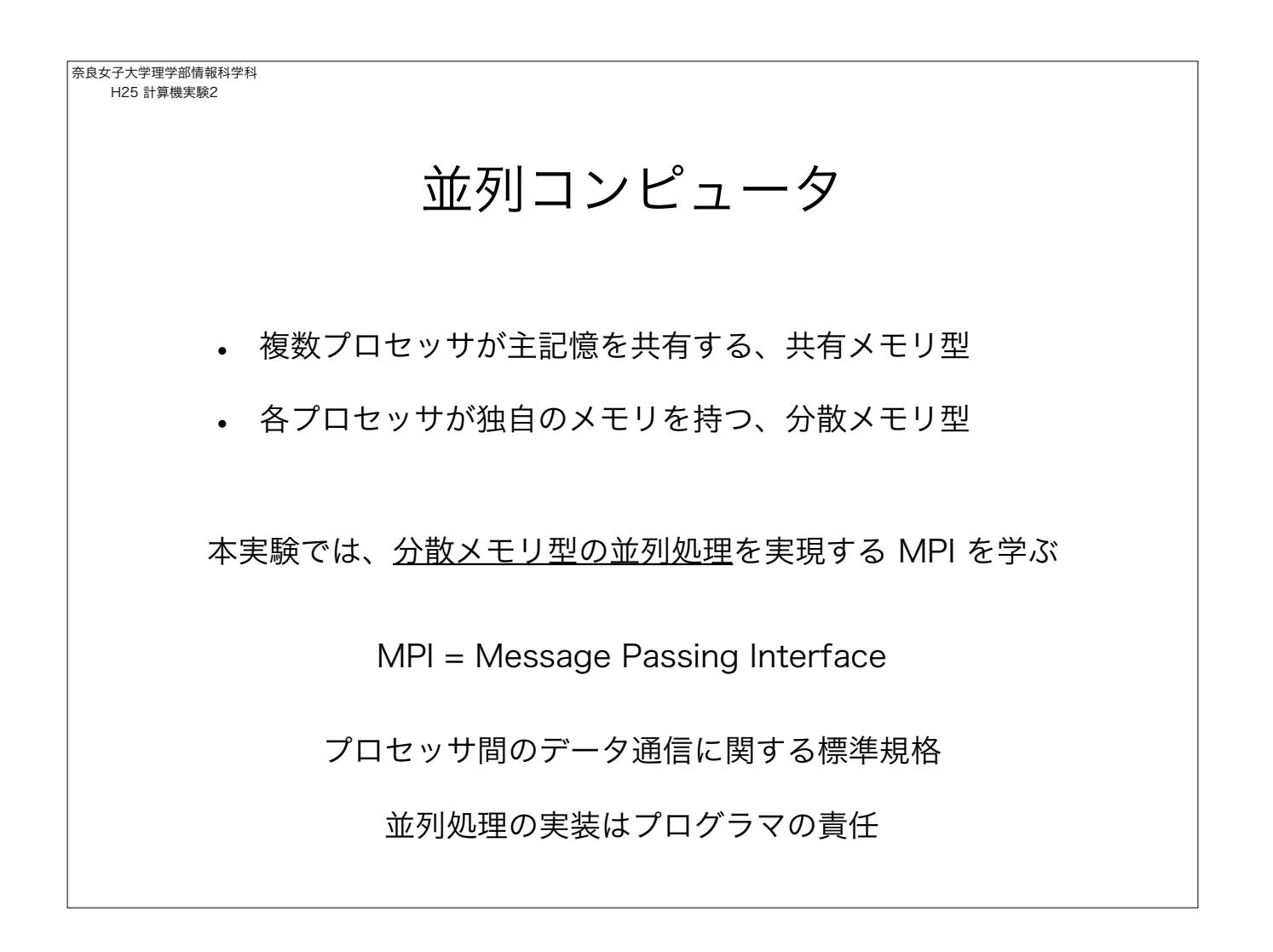

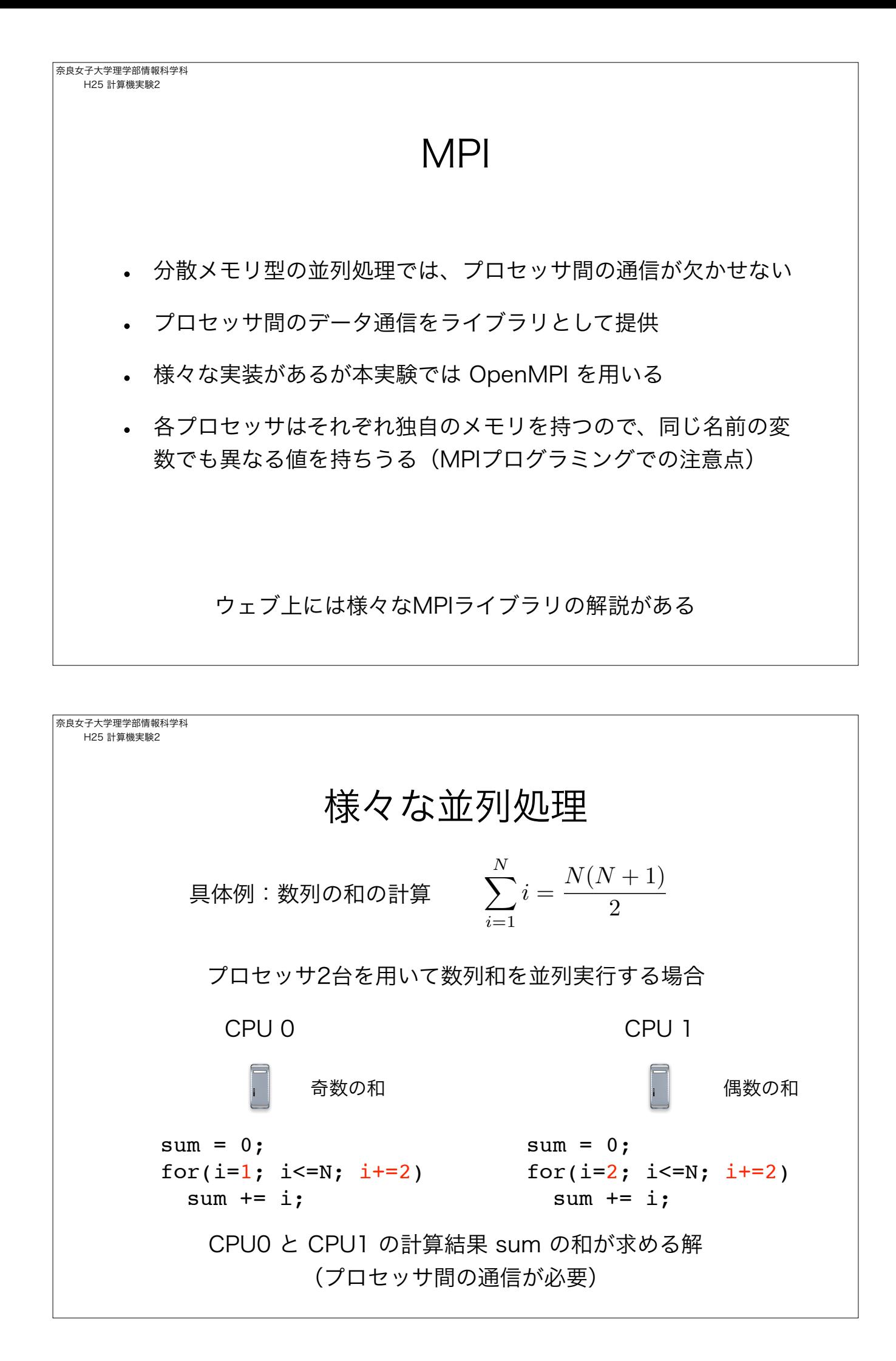

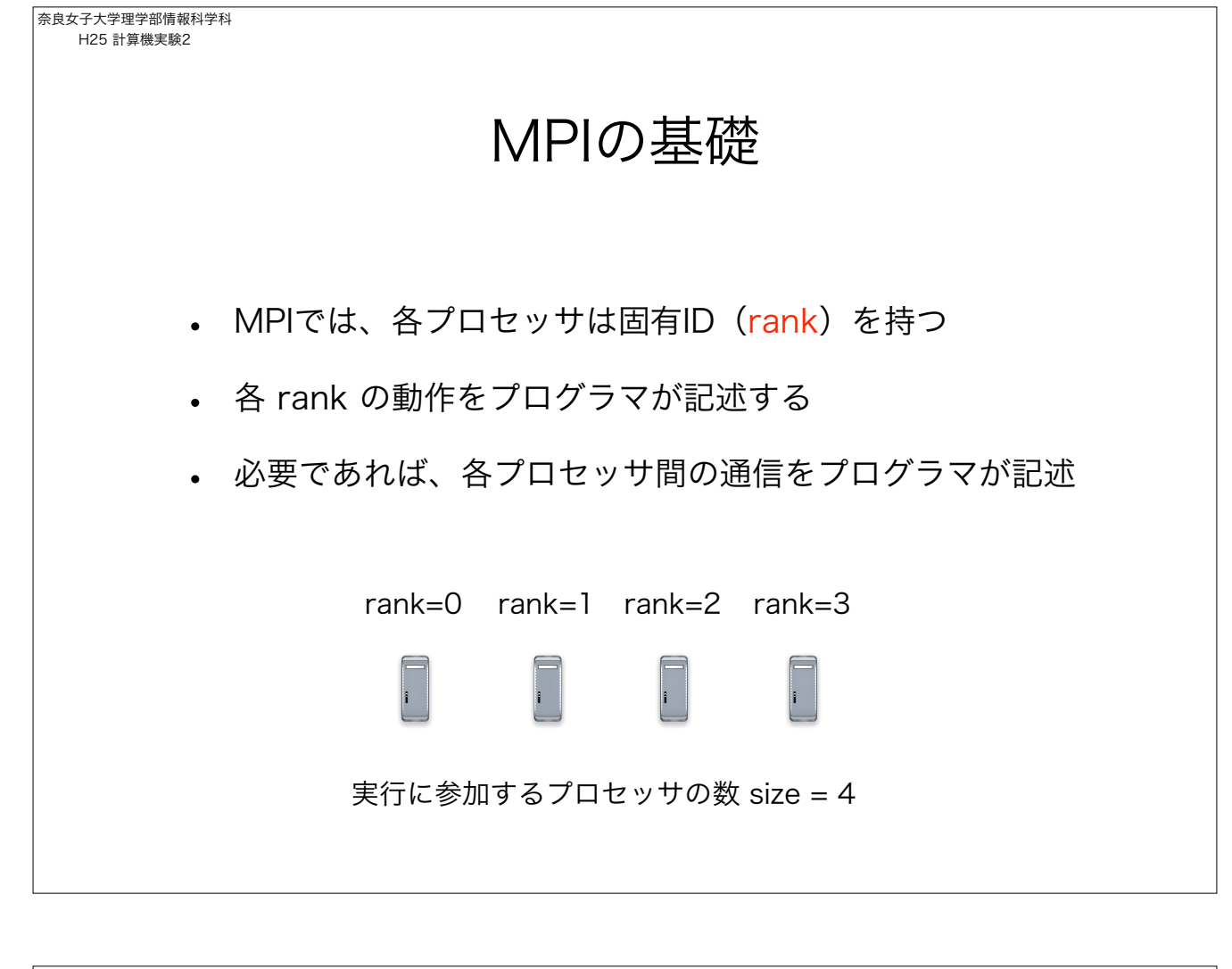

```
奈良女子大学理学部情報科学科
 H25 計算機実験2
                                  MPIひな型
 #include <stdio.h>
 #include "mpi.h"
 int main( int argc, char *argv[] )
 {
      int rank, size, namelen;
      char processor_name[MPI_MAX_PROCESSOR_NAME];
     MPI_Init(&argc, &argv);
      MPI_Comm_rank(MPI_COMM_WORLD, &rank);
     MPI_Comm_size(MPI_COMM_WORLD, &size);
     MPI_Get_processor_name(processor_name, &namelen);
      printf( "Hello world from process %d of %d on %s\n", rank, size, processor_name );
     MPI_Finalize();
     return 0;
 }
```
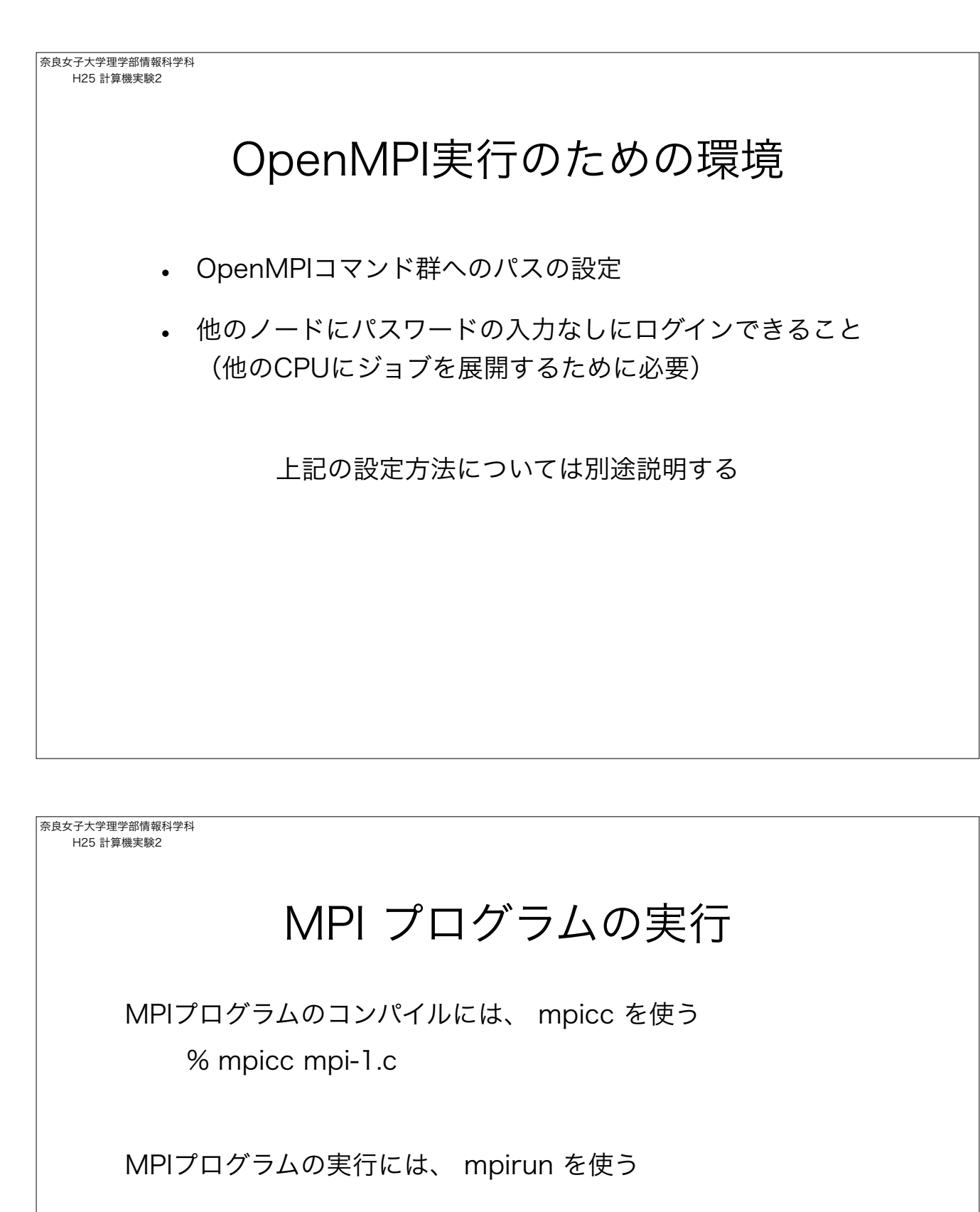

% mpirun -np 2 ./a.out

ログインしているCPUで2つのノードで並列実行 -np でノード数を設定する。MPIひな形をノード数を増やして実行し てみる

% mpirun -np 2 --host gpx10, gpx11 ./a.out

--host でプログラムを実行するPC端末を指定する

```
奈良女子大学理学部情報科学科
H25 計算機実験2
                         MPIひな型の実行
#include <stdio.h>
#include "mpi.h"
int main( int argc, char *argv[] )
{
     int rank, size, namelen;
     char processor_name[MPI_MAX_PROCESSOR_NAME];
     MPI_Init(&argc, &argv);
     MPI_Comm_rank(MPI_COMM_WORLD, &rank);
     MPI_Comm_size(MPI_COMM_WORLD, &size);
     MPI_Get_processor_name(processor_name, &namelen);
     printf( "Hello world from process %d of %d on %s\n", rank, size, processor_name );
     MPI_Finalize();
     return 0;
}
     各ノードが持つ変数 rank, size などは、それぞれ異なる値を持つことに注意!
```

```
奈良女子大学理学部情報科学科
 H25 計算機実験2
                                        /列1
 int main( int argc, char *argv[] )
 {
      int rank, size, namelen;
      char processor_name[MPI_MAX_PROCESSOR_NAME];
      MPI_Init( &argc, &argv );
      MPI_Comm_rank(MPI_COMM_WORLD, &rank);
      MPI_Comm_size(MPI_COMM_WORLD, &size);
      MPI_Get_processor_name(processor_name, &namelen);
      printf( "Hello world from process %d of %d on %s\n", rank, size, processor_name );
     if( rank == 0 )
       	 	 printf("I am rank %d. Do you see me?\n", rank);
     else
       	 	 printf("I am rank %d. Hello!\n", rank);
 <u>in L</u>
      MPI_Finalize();
      return 0;
 } まんのプログラムを様々なノード数で実行してみよ
```
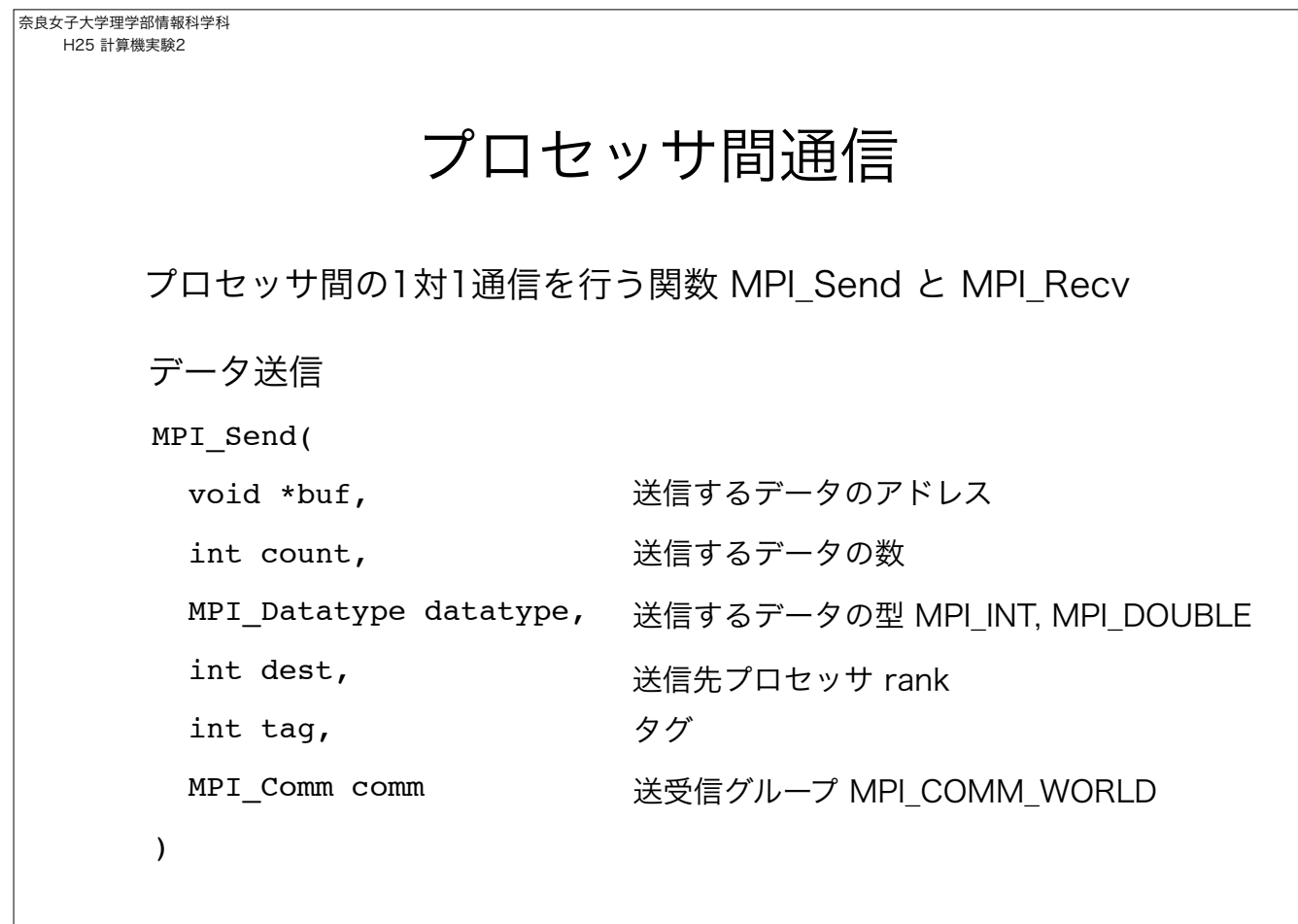

奈良女子大学理学部情報科学科 H25 計算機実験2 プロセッサ間通信 プロセッサ間の1対1通信を行う関数 MPI Send と MPI Recv MPI\_Recv( void \*buf, int count, MPI\_Datatype datatype, 受信するデータの型 MPI\_INT, MPI\_DOUBLE int source, int tag, MPI\_Comm comm, MPI\_Status \*status ) 受信データが格納されるアドレス 受信するデータの数 送信先元プロセッサ rank タグ 送受信グループ MPI\_COMM\_WORLD データ受信 受信結果の情報を格納するアドレス

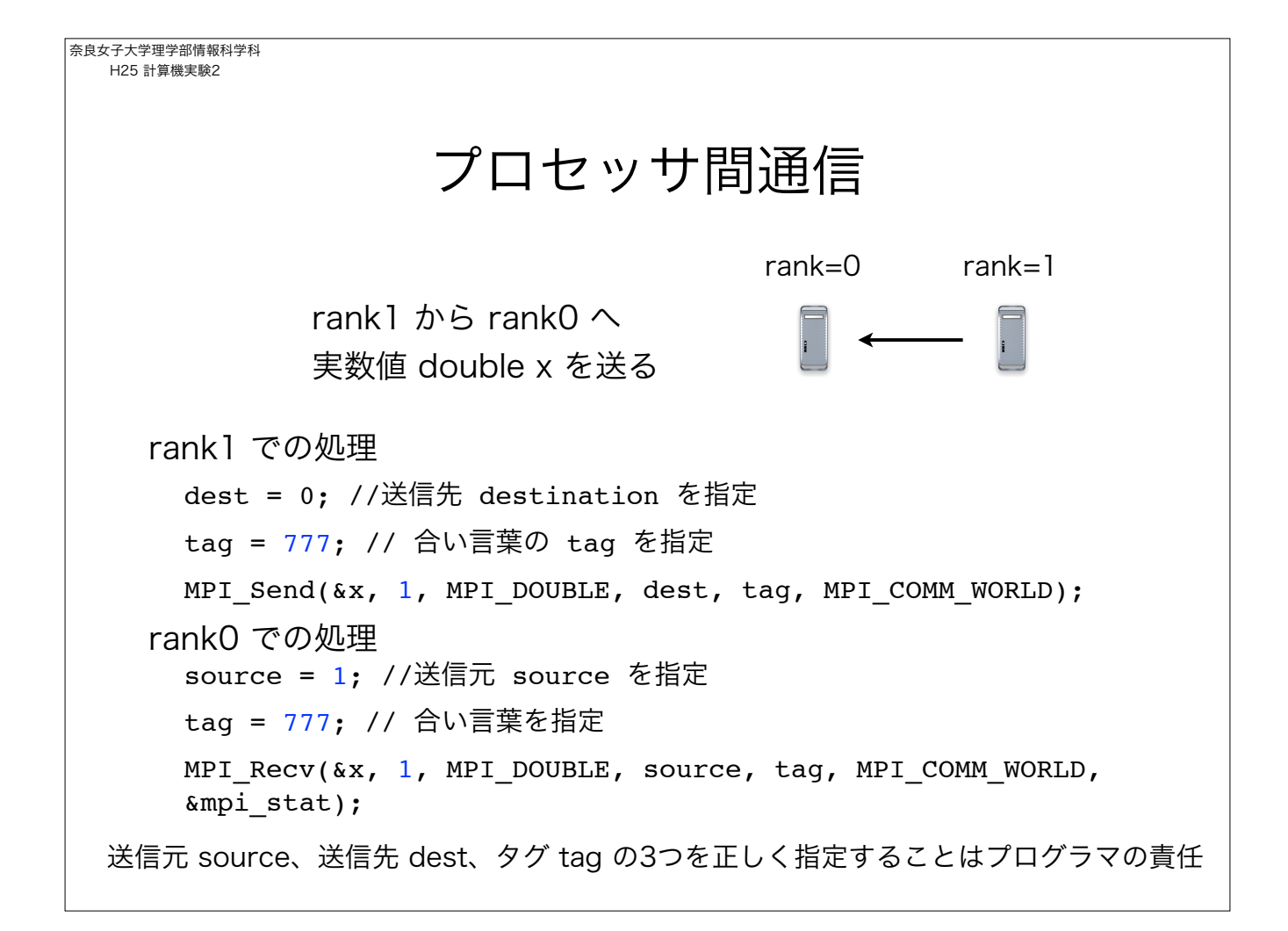

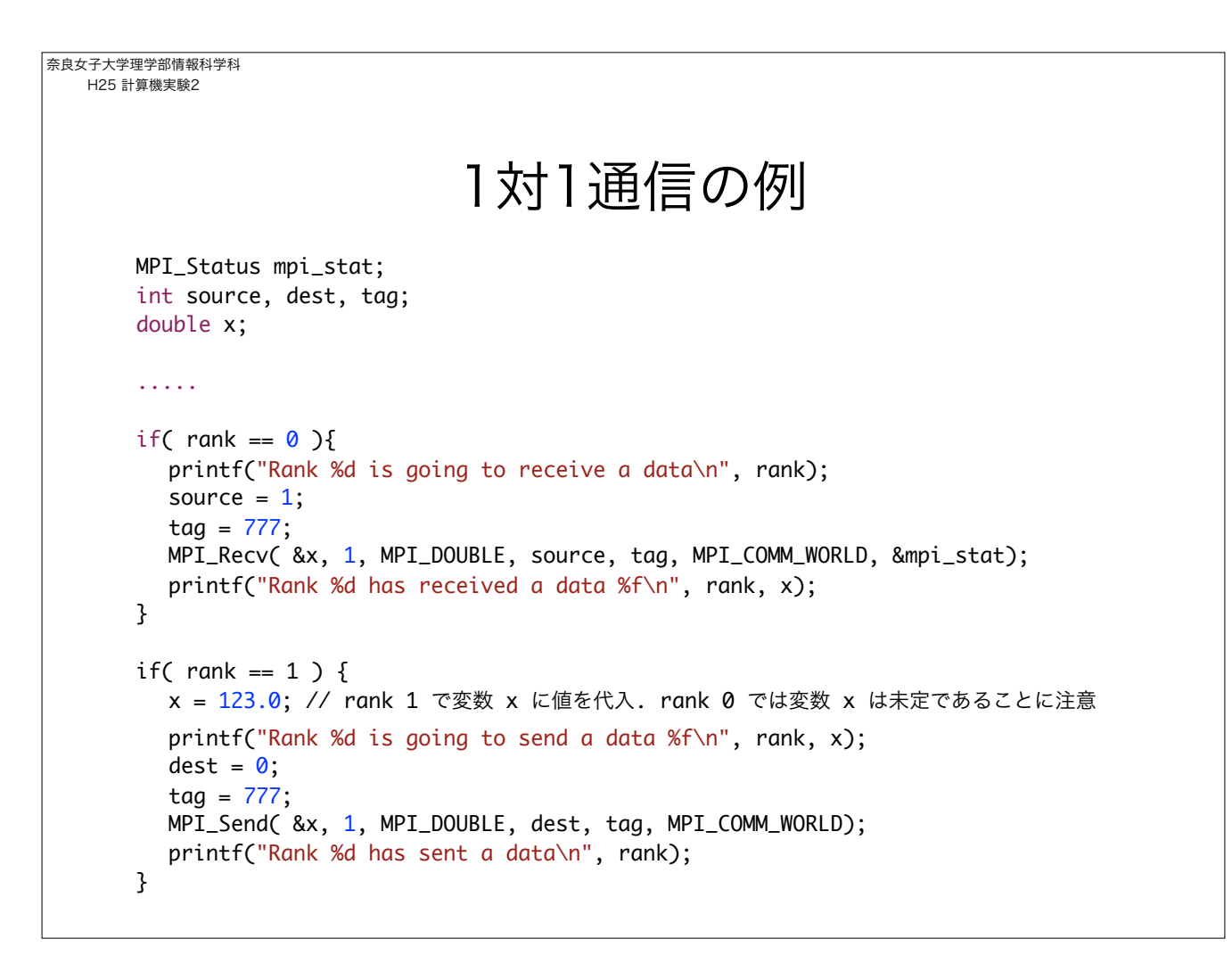

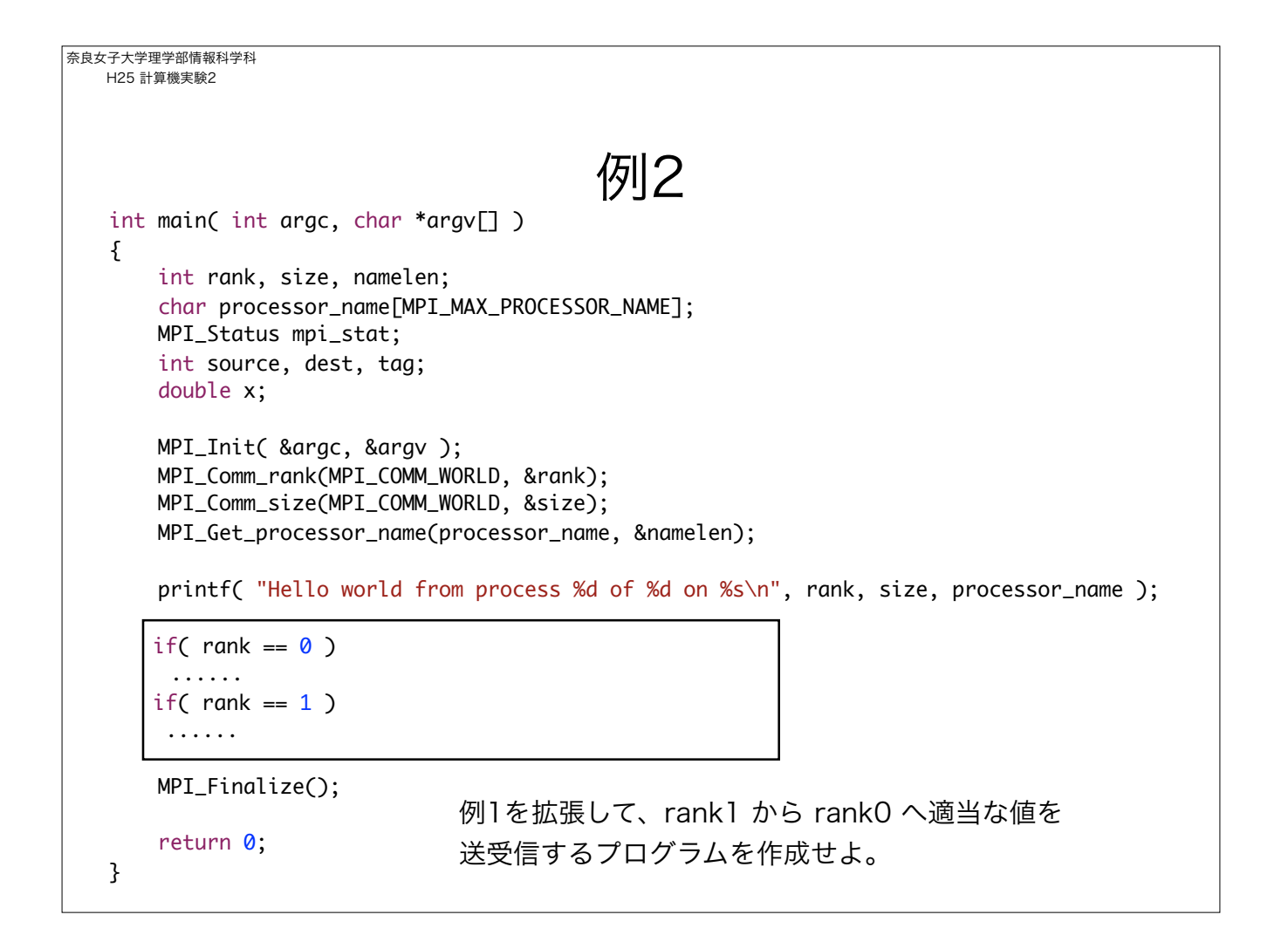

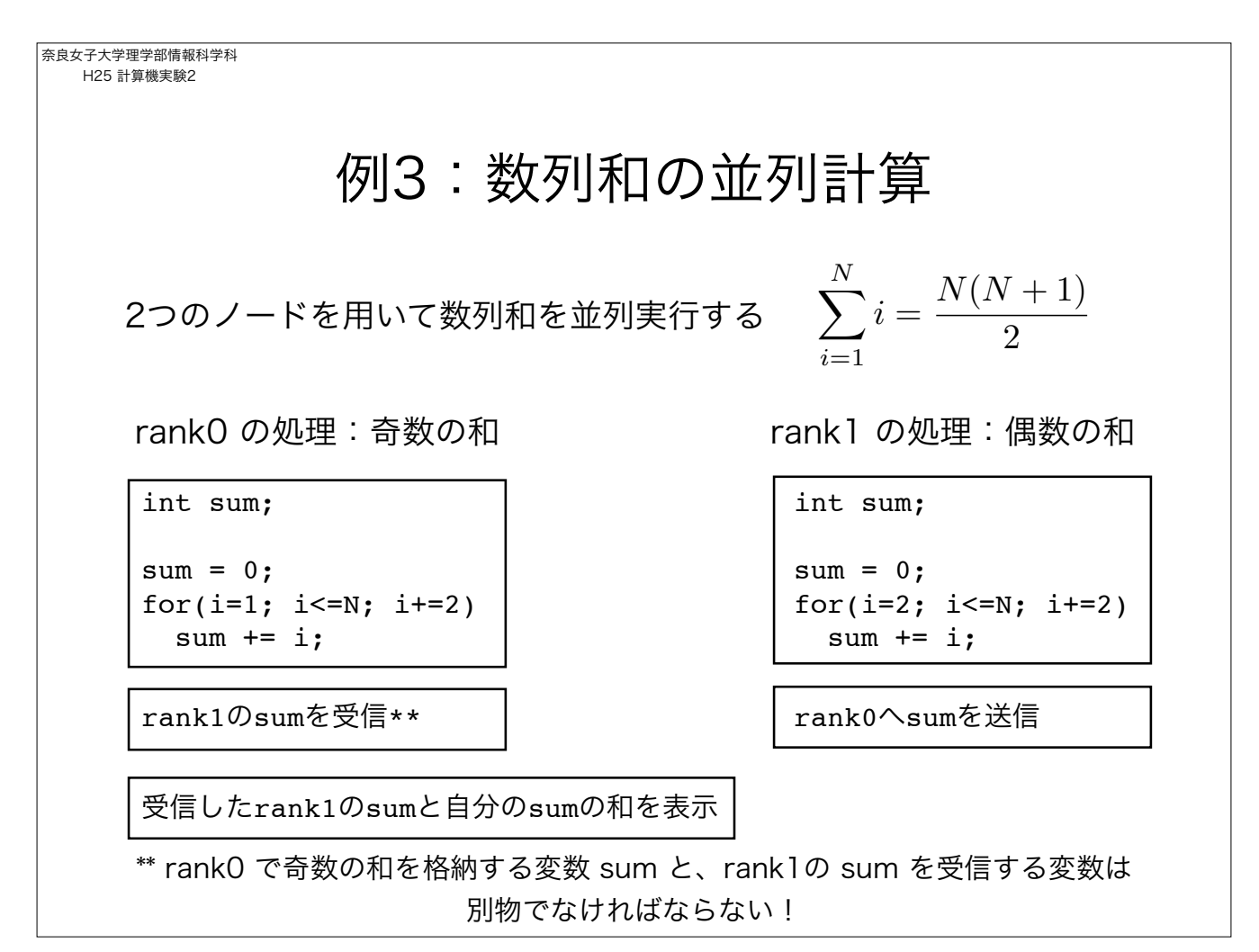

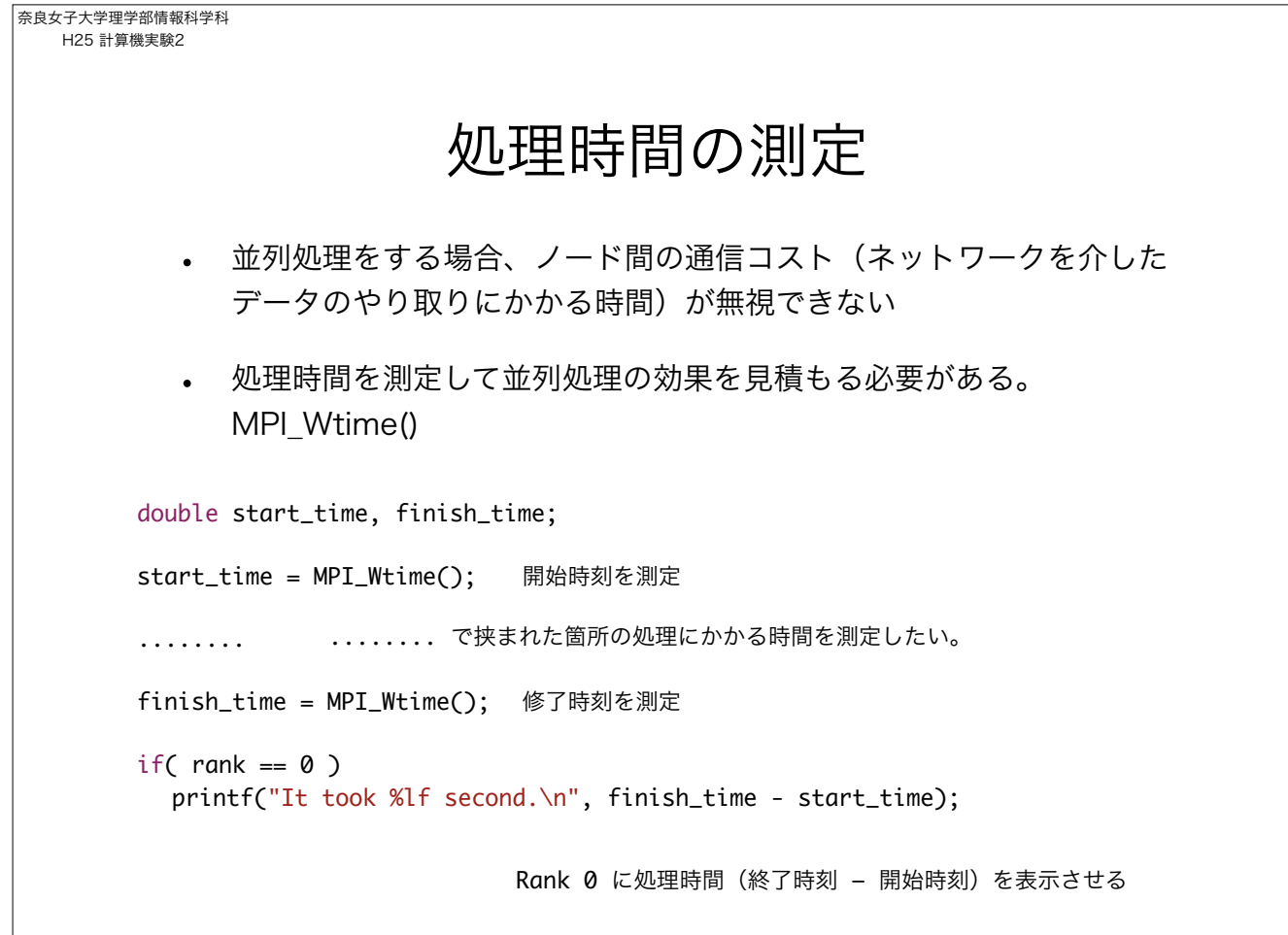

奈良女子大学理学部情報科学科 H25 計算機実験2 課題 • 1からNまでの数列和を2台のプロセッサを用いて並列計算して 結果を表示するプログラムを作れ。Nはキーボードから入力する ものとする(rank0が担当する。) • 下記積分をリーマン和として計算し、円周率の近似値を求める プログラムを、1)1台のCPUを用いる場合、2)2台のCPUを 用いる場合、の二通り作成し、処理時間を比較せよ。

$$
\int_0^1 \frac{4}{1+x^2} dx = \pi
$$